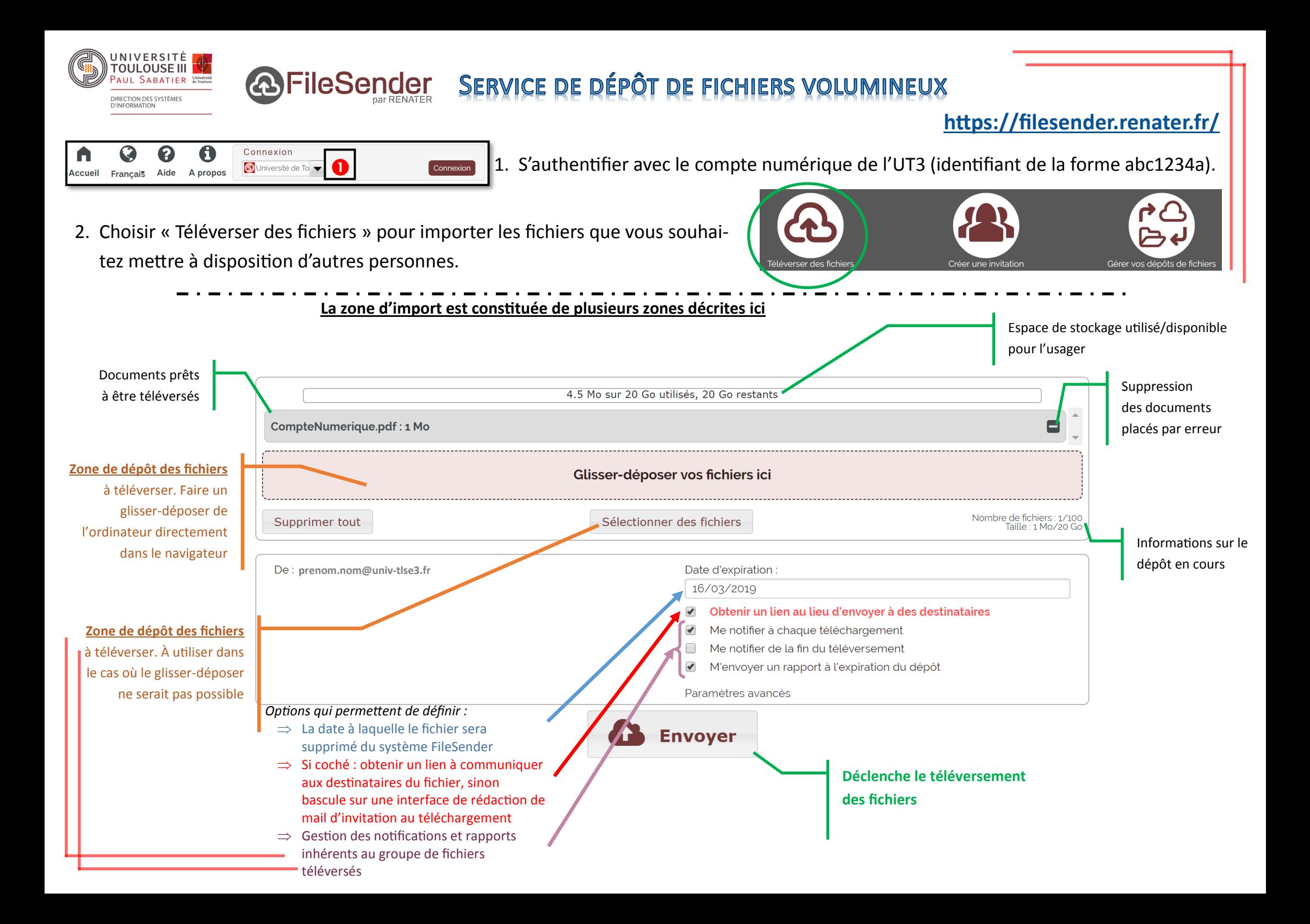

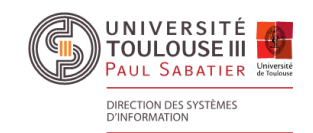

## **& FileSender SERVICE DE DÉPÔT DE FICHIERS VOLUMINEUX**

## **<https://filesender.renater.fr/>**

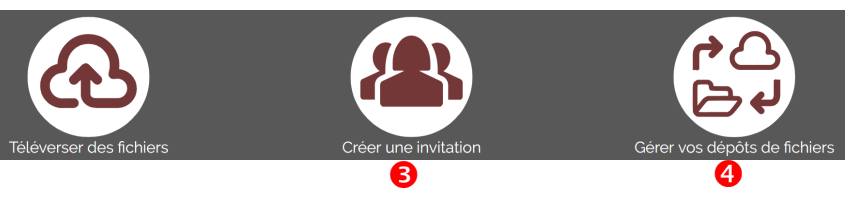

 Le choix « Créer une invitation » permet d'autoriser un tiers à utiliser FileSender sur votre espace de dépôt.

 Le choix « Gérer vos dépôts de fichiers » permet, notamment, de suivre les téléchargements effectués, supprimer les dépôts en cours, récupérer les liens de **4 dece** téléchargement des téléversements actifs.

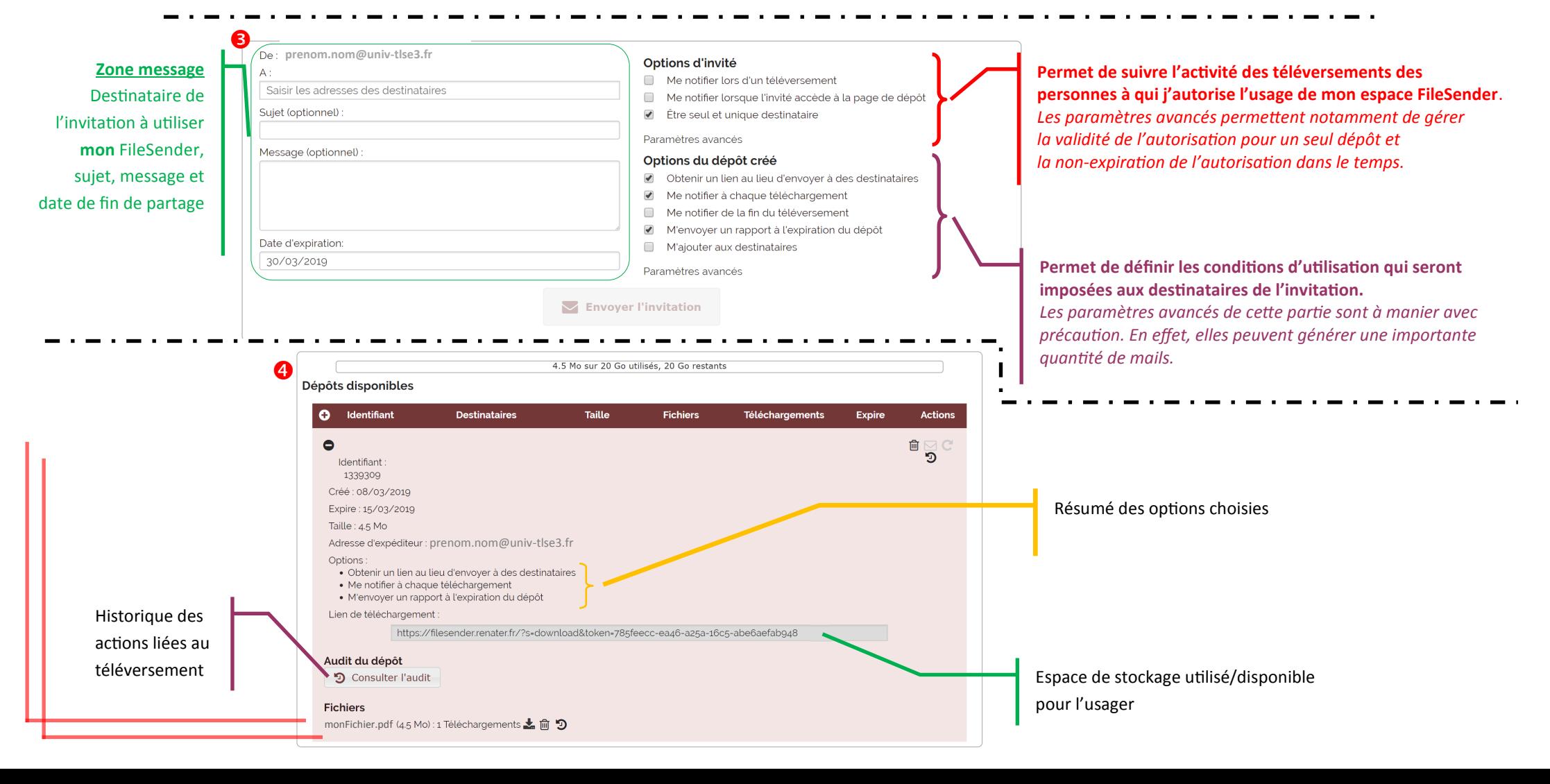